Dr. Andreas Scharf 25/01/24 Woche

## Wintersemester 2023/2024

Software Testing & Qualitätssicherung 3

# **Business Process Engineering**

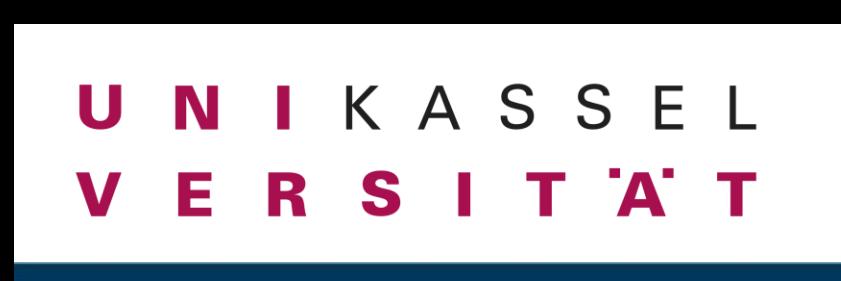

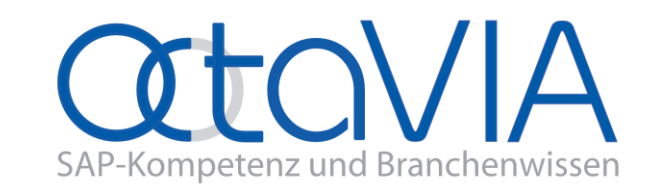

 $\bullet$ 

## **Agenda**

- Test Driven Development
- UI Tests
- Gauge + Taiko

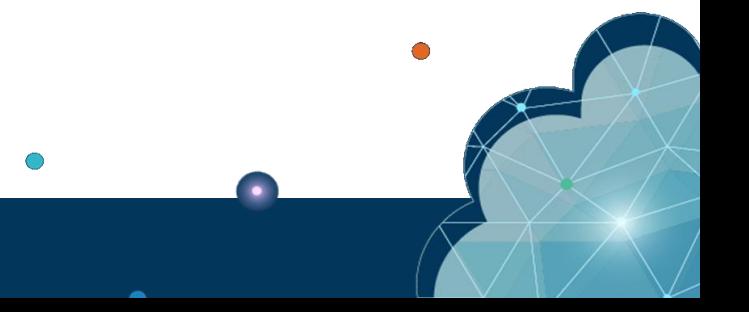

### Test Driven Development

- Deutsch: Testgesteuerte Entwicklung
- Methode, die häufig bei der agilen Entwicklung eingesetzt wird
- Programmierer erstellt Softwaretests **vor** den zu testenden Komponenten
- Test First
	- Unit Tests werden vor dem eigentlichen Computerprogramm geschrieben
	- Mehrere fehlgeschlagene Unit Tests dürfen gleichzeitig existieren
	- Vorstufe der testgetriebenen Entwicklung

### Test Driven Development nach Kent Beck

- Unit-Tests und deren Units werden parallel entwickelt
- Entwicklung in *Mikroiterationen* (wenige Minuten)
	- Drei Hauptteile (Red-Green-Refactor)
		- Red Test für eine neue Funktionalität schreiben
		- Green Programmcode mit möglichst niedrigem Aufwand ändern
		- Refactoring Code "aufräumen"
- Schritte wiederholen, bis:
	- bekannte Fehler bereinigt sind
	- der Code die gewünschte Funktionalität liefert
	- dem Entwickler keine sinnvollen weiteren Tests einfallen
- Nachteil: hoher Aufwand

### UI Tests

- Es werden folgende Aspekte geprüft:
	- Visuelles Design
	- Funktionalität
	- Usability
	- Performance
	- Compliance
- Prüfen wie die Applikation Anwenderinteraktionen ausführt
	- Mit Maus- und Tastatureingaben etc.
- Prüfen, ob visuelle Elemente richtig dargestellt werden und funktionieren

UI Tests spielen eine wichtige Rolle für die Produktivsetzung einer Applikation!

### UI Tests

- Manuell
	- Ein User interagiert mit der UI, basierend auf definierten Testfällen.
	- Die Ergebnisse werden dokumentiert.
- Record and Playback Testing
	- Ein User führt einmal die Interaktionen mit der UI aus, welche aufgezeichnet werden.
	- Die Aufzeichnung wird in eine Skript umgewandelt, dieses kann automatisiert ausgeführt werden.
- Model based
	- Ein Modell für das System erstellen
	- Eingaben definieren
	- Erwartete Ergebnisse verifizieren
	- Tests ausführen
	- Tatsächliche Ergebnisse prüfen und abgleichen

#### **UI Testing Checklist:**

- Data type errors
- Feldlänge
- Navigationselemente
- Fortschrittsleisten
- Type ahead
- Table scrolling
- **Error logging**
- Menu items

 $\bullet$  ……

- Working shortcuts
- Confirm action buttons

## UI Testing Frameworks: Gauge

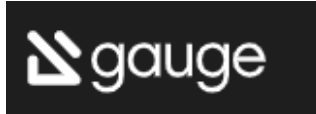

 $\bullet$ 

- Kostenloses Open-Source Framework zum schreiben und durchführen von Acceptance Tests
- Nutzt Markdown Syntax
- Plattform / Sprachübergreifend
- Tests können prinzipiell auch von "Nicht Entwicklern" geschrieben warden
- Tests können manuell ausgeführt warden  $\rightarrow$  Testprotokoll

https://gauge.org/

### **Specification**

### Sigauge

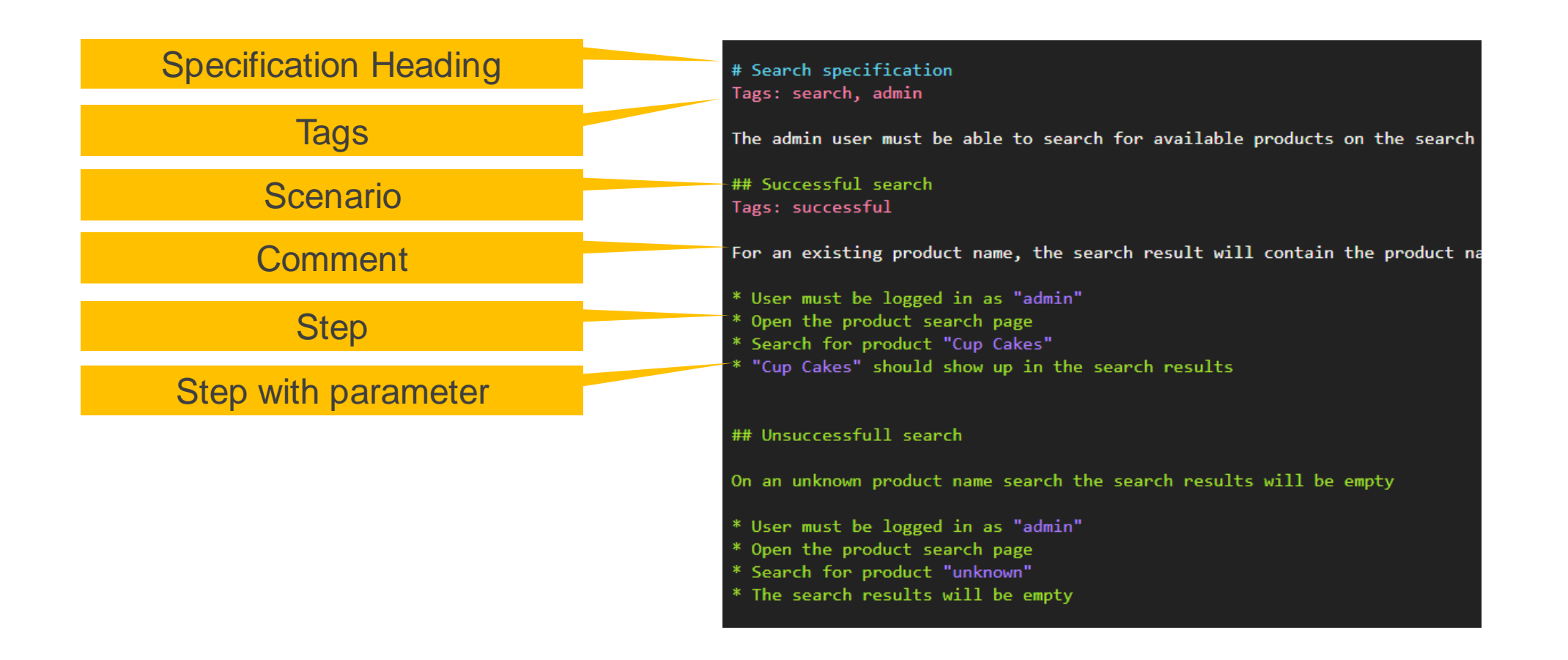

25/01/24 Dr. Andreas Scharf – Business Process Engineering

### Specification Heading

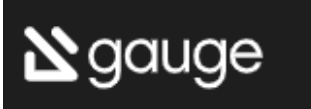

• Muss genau einmal vorhanden sein

# Spec Heading

oder

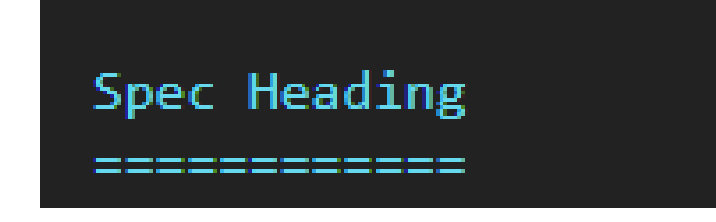

25/01/24 Dr. Andreas Scharf – Business Process Engineering

### Scenario

- Repräsentiert einen Workflow in einer Specification
- Es muss mindestens ein Scenario geben

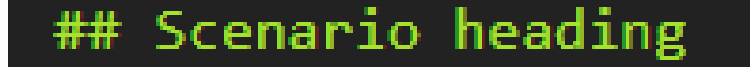

oder

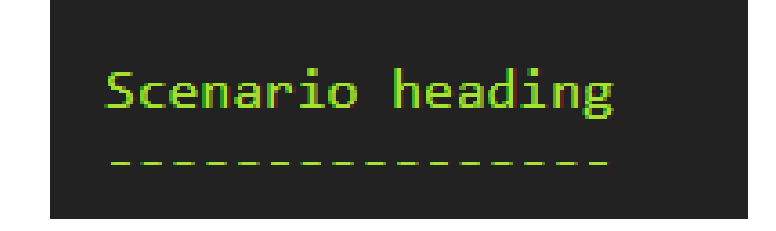

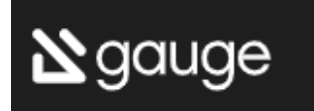

### Step

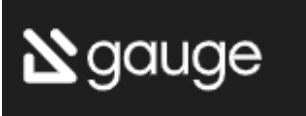

 $\bullet$ 

- Ausführbare Komponente einer Specification
- Kann in einem Scenario oder außerhalb existieren

Search for product "Cup Cakes" ж, "Cup Cakes" should show up in the search results ∗.

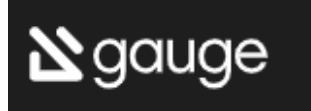

- Simple Parameters
- Dynamic Parameters
	- Werden als Platzhalter benutzt, wenn man sich auf eine Tabellenspalte bezieht
- Table Parameters
	- Werden benutzt, wenn ein Step für mehrere Werte einer Tabelle ausgeführt wird
- Special Parameters
	- So können auch Tabellen und Files zu Parametern werden

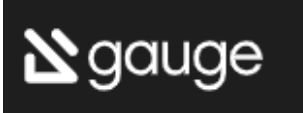

- Simple Parameters
- Dynamic Parameters

\* Check "product 1" exists Check "product 2" exists

- Werden als Platzhalter benutzt, wenn man sich auf eine Tabellenspalte bezieht
- Table Parameters
	- Werden benutzt, wenn ein Step für mehrere Werte einer Tabelle ausgeführt wird
- Special Parameters
	- So können auch Tabellen und Files zu Parametern werden

- Simple Parameters
- Dynamic Parameters

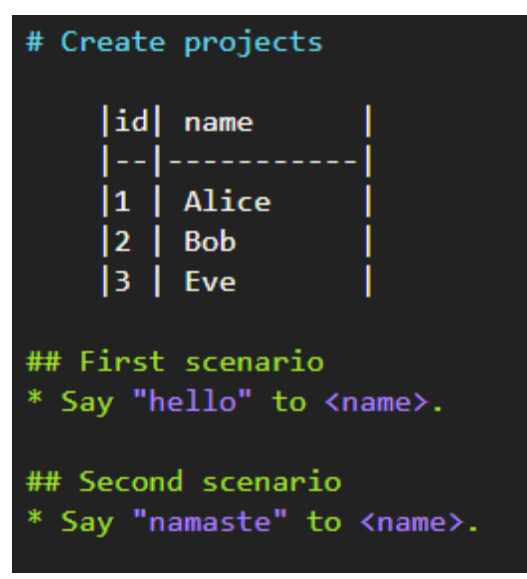

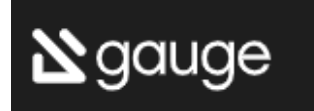

- Werden als Platzhalter benutzt, wenn man sich auf eine Tabellenspalte bezieht
- Table Parameters
	- Werden benutzt, wenn ein Step für mehrere Werte einer Tabelle ausgeführt wird
- Special Parameters
	- So können auch Tabellen und Files zu Parametern werden

- Simple Parameters
- Dynamic Parameters
- # Create projects ## First scenario \* Create the following projects project name| username Gauge java | Daredevil Gauge ruby | Iron Fist

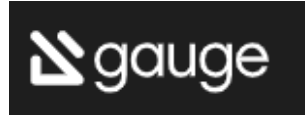

 $\bullet$ 

• Werden als Platzhalter benutzt, wenn man sich auf eine Tabellenspalte bezieht

### • Table Parameters

• Werden benutzt, wenn ein Step für mehrere Werte einer Tabelle ausgeführt wird

#### • Special Parameters

• So können auch Tabellen und Files zu Parametern werden

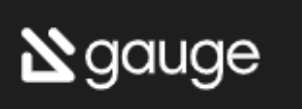

- Simple Parameters
- Dynamic Parameters
	- Werden als Platzhalter benutzt, wenn man sich auf eine Tabellenspalte bezieht
- Table Parameters
	- Werden benutzt, wenn ein Step für mehrere Werte einer Tabelle ausgeführt wird
- Special Parameters
	- So können auch Tabellen und Files zu Parametern werden. Syntax: <prefix:value>

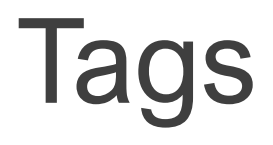

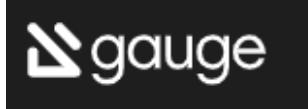

#### • Helfen beim Filtern und Sortieren von Specifications und **Scenarios**

# Search specification Tags: search, admin

## Successful search Tags: successful

### **Comments**

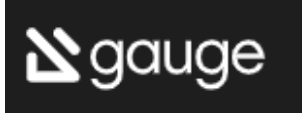

 $\bullet$ 

#### • Alles ohne Präfix ist ein Comment

# Search specification Tags: search, admin

The admin user must be able to search for available products on the search

## Successful search Tags: successful

For an existing product name, the search result will contain the product na

### Step Implementierung

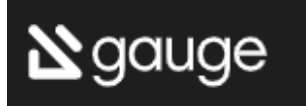

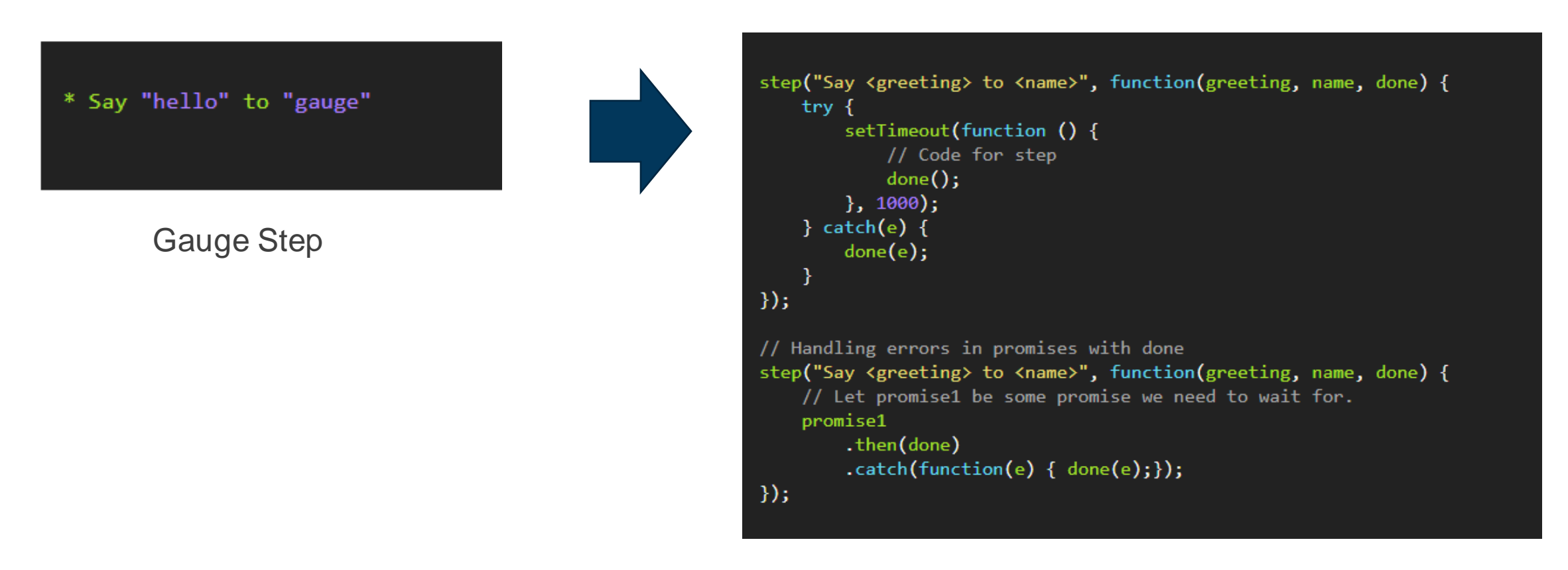

Step Implementation in JavaScript

### Gauge Live Demo

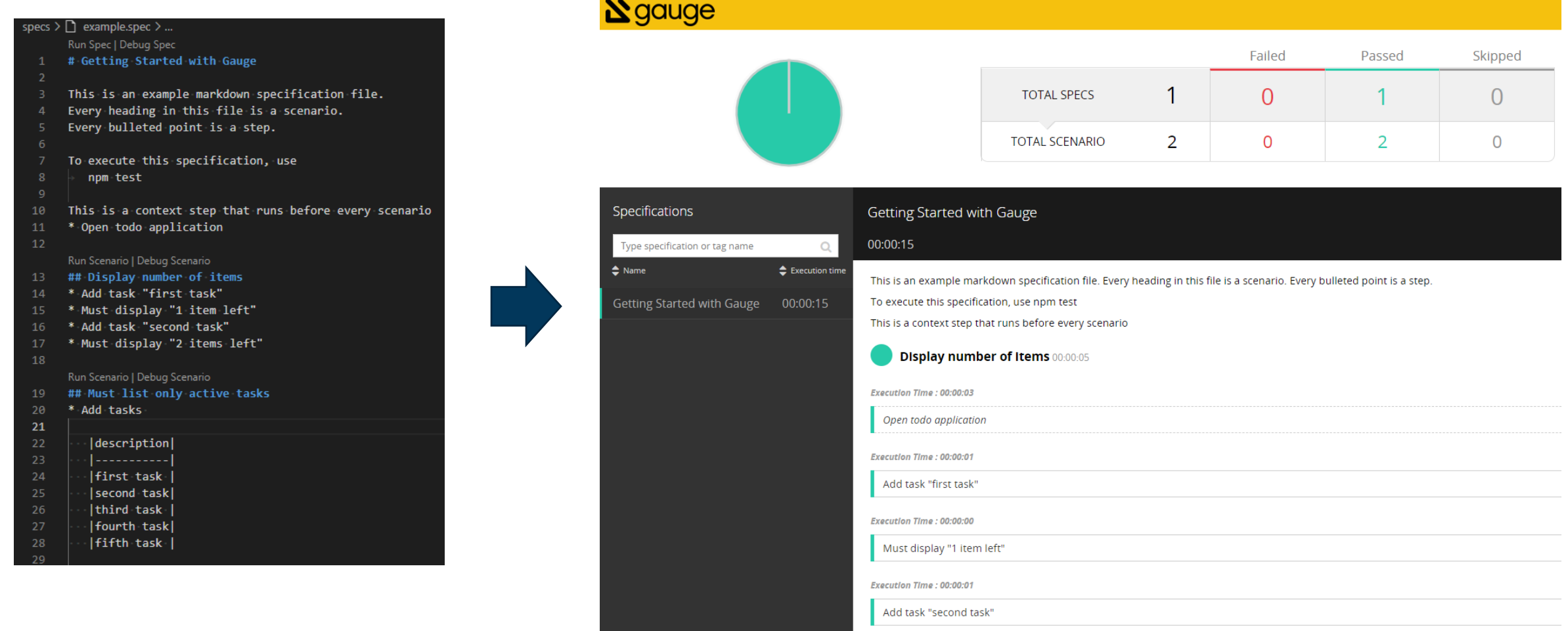

### Taiko

*"Taiko is free and open source [Node.js](https://nodejs.org/en/) library with a simple API to automate Chromium based browsers (Chrome, Microsoft Edge, Opera) and Firefox."*

https://taiko.dev/

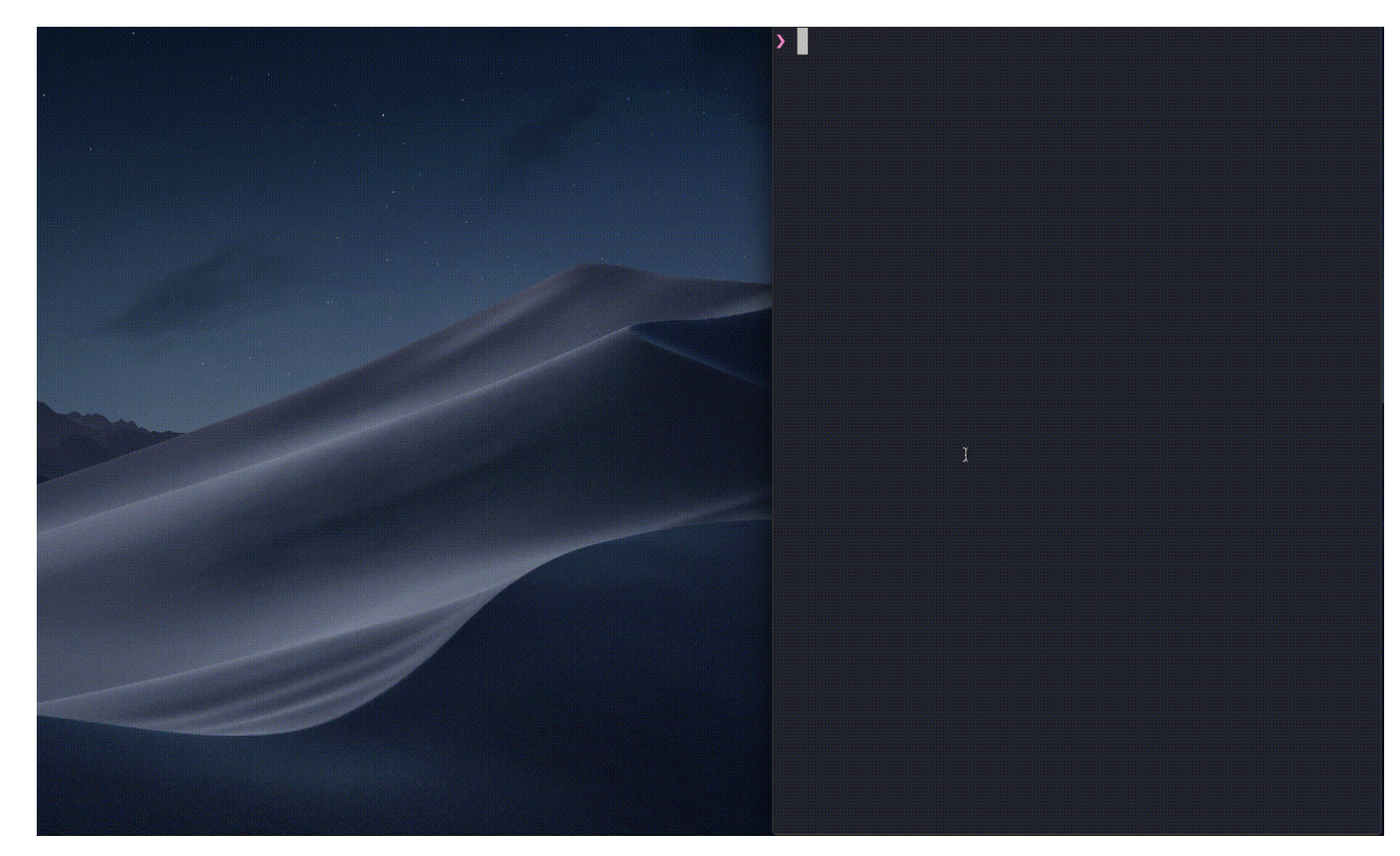

 $\bullet$ 

Quelle: https://taiko.dev/

25/01/24 Dr. Andreas Scharf – Business Process Engineering

### Taiko

- API für "Blackbox Testing"
	- Kein Blick in den Seitenquelltext nötig meistens  $\odot$
- Skripte die direkt auf einer Website ausgeführt werden
	- · "Headless" oder "Observed"

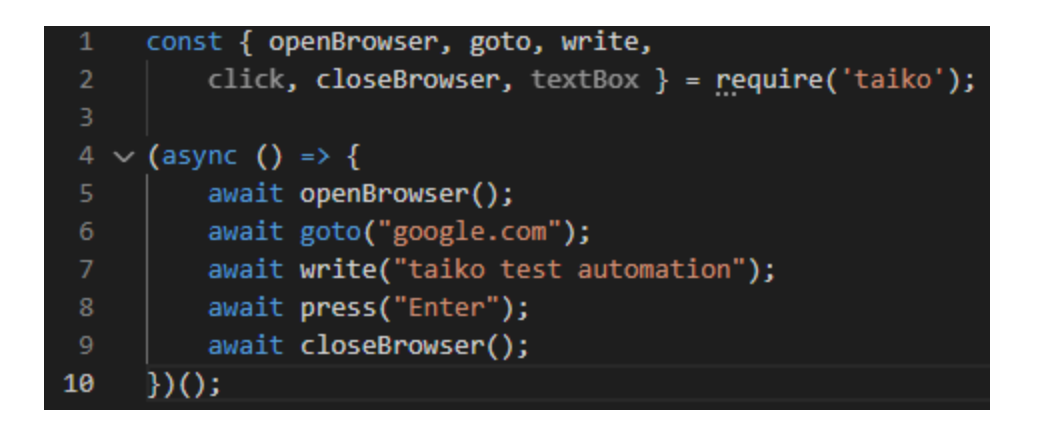

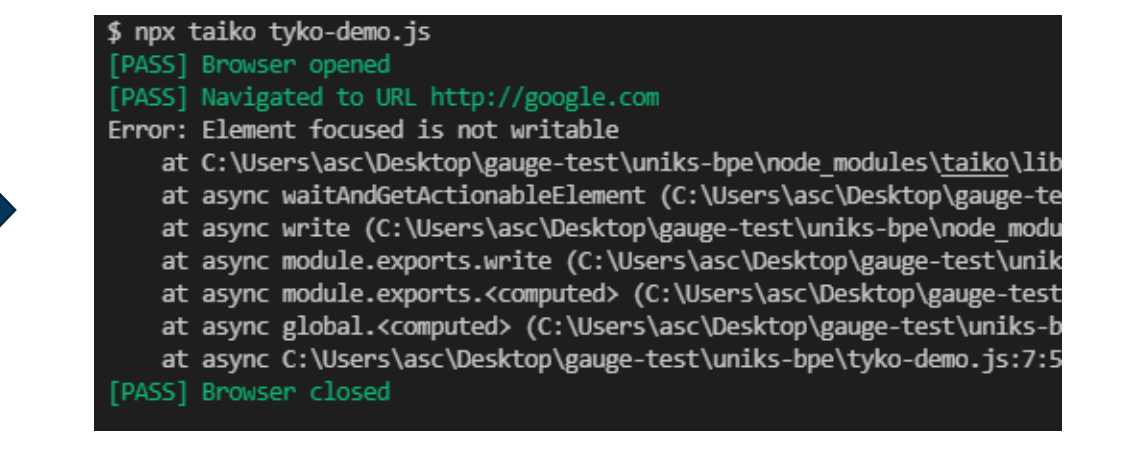

## Taiko Live Demo

۰

### Taiko vs. Selenium

#### **Taiko**

- Chrome DevTools Protokoll
- Kein Support für WebKit basierte Browser (z.B. Safari)
- Kein Support für mobile Applikationen
- Ausschließlich JavaScript Unterstützung

#### **Selenium**

- WebDriver
- Support beliebiger Browser
- Support für viele Sprachen, z.B. Java, Python, Ruby, PHP etc.

 $\bullet$ 

• Support für GUI basiertes **Recording** 

### Aufgabe 11

• Gauge + Taiko (Testen der Applikation aus Woche 8/9)

#### • Deadline:

- Montag, 29.01.2024, 14:00 Uhr (1. Abgabe)
- $\cdot$  Donnerstag, 01.02.2024, 14:00 Uhr (2. Abgabe)

### Quellen

- <https://deepsource.io/blog/exponential-cost-of-fixing-bugs/>
- <https://blog.seibert-media.net/blog/2011/05/16/software-tests-notwendigkeit-arten/>
- <https://www.oliver-lampert.at/glossar/testarten/>
- <https://www.testingexcellence.com/seven-principles-of-software-testing/>
- <https://comquent.de/de/die-sieben-grundsaetze-des-softwaretestens/>
- <https://www.youtube.com/watch?v=3bJcvBLJViQ>
- <https://www.youtube.com/watch?v=Wi75S5TTfQ0>
- <https://blog.christianposta.com/deploy/blue-green-deployments-a-b-testing-and-canary-releases/>
- <https://de.wikipedia.org/wiki/Datei:Kde-bugtracking-via-bugzilla-firefox-1.0.6-kde-3.4.2-de.png>
- <https://www.redmine.org/projects/redmine/wiki/RedmineIssueList>
- <https://trac-hacks.org/wiki/ChildTicketsPlugin/Examples>
- [https://taiko.dev](https://taiko.dev/)
- [https://gauge.org](https://gauge.org/)

#### UNIKASSEL **VERSITAT**

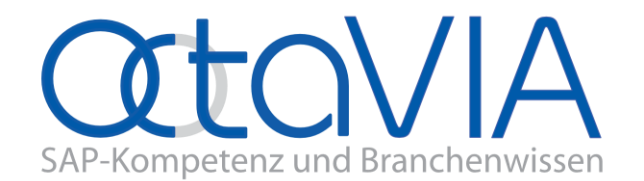

 $\bullet$ 

 $\bullet$ 

# **Business Process Engineering**

Wintersemester 2023/2024

Dr. Andreas Scharf